# **Microsoft Word per Windows**

di Francesco Petroni

opo il successo ottenuto con EXCEL, il primo importante prodotto realizzato per l'ambiente Windows / Presentation Manager, e ricadente nella categoria Fogli Elettronici / Integrati, Microsoft annuncia un nuovo importante prodotto, che costituirà molto probabilmente una nuova tappa nel diffondersi dell'ambiente Windows. Si tratta di Word per Windows, la cui abbreviazione è Winword, prodotto che dovrebbe sommare le prestazioni evolutissime del tradizionale Word (giunto alla versione 5, che come detto in altre pagine di questo stesso numero, è ormai sconfinato del DTP), alle capacità grafiche e di interscambio dati, consentite dall'ambiente Windows. E si badi che la somma di questi due «addendi» non dà come risultato semplicemente un prodotto Publisher, ma dà un prodotto molto più completo e molto più complesso, che è addirittura prematuro pensare di classificare.

ANTEPRIMA

Volendo cercare per forza degli agganci si potrebbe azzardare la proporzione Multiplan sta a Excel come Word sta a Winword.

Questa proporzione però definisce solo le caratteristiche più appariscenti di tali quattro prodotti e cioè che Multiplan e Word lavorano su video alfanumerico ed Excel e Winword su video grafico in ambiente Windows.

In realtà Winword sembra essere ben più della versione per Windows del Word o della versione DOS del Word per Macintosh.

Tanto per darvi un'idea del «peso corporeo» del prodotto, la versione beta-test, fornitaci dalla Microsoft per questa anteprima, è distribuita su ben 8 dischi ad alta densità. E in tale materiale non sono ancora presenti tutte le librerie di accessori, come driver per stampanti e generatori di font, che in un prodotto del genere sono sempre voluminosi. In questa breve anteprima non possiamo far altro che elencare le numerose e sofisticate caratteristiche del prodotto, e quindi rimandiamo le conclusioni ad una prossima occasione, quando saremo in grado di eseguire la prova vera e propria sull'originale.

### Che cosa è Word per Windows

Microsoft definisce il suo Winword CDP, ovvero Compound Document Processor, che significa Processore di Documenti Composti. In tal modo vuole differenziarsi sia da un «comune» WP, con il quale si possono realizzare documenti voluminosi, ma non strutturalmente complessi, sia da un «comune» DTP, con il quale si possono realizzare documenti strutturalmente complessi, ma non troppo voluminosi e con i quali soprattutto non si può fare del word processing.

Un documento composto può contenere uno o più elementi di vario tipo:

testi generati con WP, con Editor o letti da Scanner;

grafici generati con prodotti di disegno di qualsiasi tipo (Charting, CAD, PIC, ecc.);

immagini realizzate con prodotti Paint, catturate con scanner o catturate sul video;

dati letti da spreadsheet, da database o trasmessi via modem.

Winword privilegia ovviamente il collegamento diretto con gli altri prodotti sotto Windows che rispettano quindi il protocollo DDE (Dynamic Data Exchange).

### Cosa si può fare con **Word per Windows**

- In Winword si possono collegare testi, scritti con Winword stesso o importati dagli altri formati, con disegni, grafici, tabelle e diagrammi realizzati con EXCEL. Questi collegamenti possono essere «statici» o «dinamici», nel senso che nel primo caso si tratta di una semplice importazione, nel secondo di un «link» che permette di ritrovare gli aggiornamenti degli elementi base, direttamente nel documento.

Ciascun elemento, testuale, tabellare, grafico, può essere posizionato «a vista» direttamente sul foglio. Il testo si può far scorrere attorno agli inserti.

Esiste una funzione di Preview che permette di eseguire il controllo a video in mo-

Word per Windows -Modalità DRAFT. Quando occorre prestare la massima attenzione alla digitazione del testo è bene attivare la modalità di lavoro DRAFT, una delle cinque possibili, che ha anche il vantaggio di velocizzare le operazioni. Successivamente ci si potrà occupare dell'aspetto estetico.

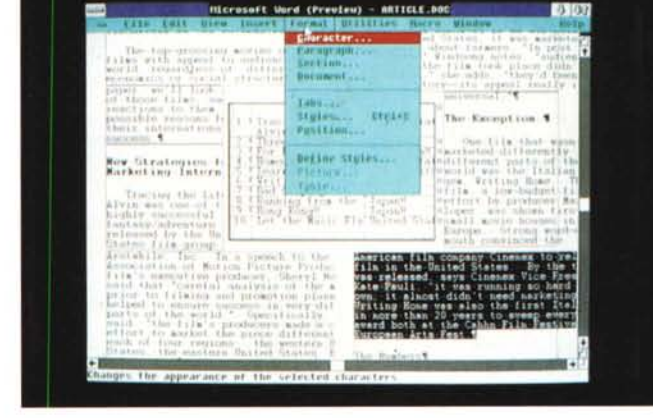

dalità WYSIWYG. È del tutto analoga a quella

mento. Il normale Editor, la vista Outline (traducibile in Profilo) nella quale si vedono i

vari livelli strutturali del documento, la vista

Draft per un lavoro più rapido e concentrato

sul contenuto più che sull'estetica, la vista

della pagina, per un primo controllo generale

re dei modelli di documenti e di personalizza-

re, in funzione del tipo di documento da

produrre, l'ambiente di Winword, anche in

fabetiche, sia per produrre testi con colonne

merica occorre semplicemente indicare nu-

mero di righe e numero di colonne e si

produce direttamente la struttura già così

organizzata. Su questa poi si può intervenire

per dimensionare nelle varie direzioni sia le

singole celle, che le righe o le colonne.

Ad esempio per realizzare una tabella nu-

termini di ridisegno dell'alberto dei menu.

Document Template. Possibilità di crea-

Funzioni di tabulazione, sia per produrre velocemente tabelle numeriche e tabelle al-

Esistono cinque differenti viste del docu-

presente sull'EXCEL

e la citata Preview.

affiancate.

oft Unrd (Preview) 10 with ۱ť 40  $1, 11$ 90 100 近  $\frac{1}{2}$  $\uparrow$ cars to **CONTRACTOR** 'nυ  $\overline{10}$ JU. Questa tabella e utan realizzata con<br>Tappopita tunzione di WinWord<br>Tale funzione chiede eumero delle rig<br>E' possibile colone e varie la varie larghe<br>E' possibile indicare le varie larghe<br>Te grappi di rigne soc colonne a<br>Te **WAYS** 

Word per Windows Table.

Oltre a poter dialogare direttamente, in varie maniere, con il fratello maggiore EXCEL. Winword dispone di una propria funzionalità per la creazione delle Tabelle, in cui basta indicare numero di righe e numero di colonne per avere la tabella pronta per l'inserimento dei dati. Questi possono essere numeri, testi, figure, ecc.

#### **Word per Windows**

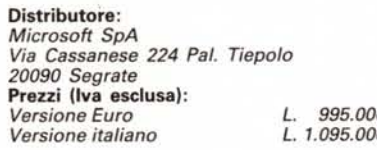

In caso di tabelle di contenuto numerico si possono anche inserire semplici operazioni matematiche, in modo da simulare in pratica uno spreadsheet.

Un sistema di Macro che permette non solo di facilitare l'operatività, sulle funzioni ripetitive, ma anche, in un certo senso, di programmare la realizzazione del documento, le cui parti possono assumere il significato di Field.

Anche Winword lavora con il sistema degli Style con i quali, come noto, è possibile memorizzare tutte le caratteristiche estetiche del documento, al di fuori del contenuto, per poterle riutilizzare sui documenti analoghi.

Totale automatismo nella numerazione delle pagine, dei capitoli, delle figure e delle

## **Windows si** *muove'*

Il panorama dei prodotti per Windows si sta progressivamente ampliando, grazie alla Microsoft. soprattutto, e grazie ad alcune case, non tutte, che hanno «sposato» tale ambiente operativo.

Altre case, ad esempio la Lotus e la Borland, preferiscono guardare in avanti, realizzando, dei propri prodotti, versioni direttamente per OS/2, e prevedendo di realizzare in seguito delle versioni per Presentation Manager, che come tutti ormai sanno, è il «Windows dell'OS/2».

Microsoft. responsabile sia del Windows che del DOS che dello OS/2, segue ovviamente tutte le strade, presentando regolarmente prodotti sia per DOS, sia per Windows sotto DOS, sia per OS/2, sia per PM sotto OS/2.

La novità più recente, oltre a quella di cui parliamo in questa anteprima, è sicuramente costituita dall'EXCEL per Presentation Manager, primo importante applicativo che utilizza l'interfaccia grafica dello OS/2. E che esce prima dell'eterno rivale Lotus 123/G, dove G sta per Graphic, realizzato per il Presentation Manager, annunciato da tempo ma che ancora non si vede.

*Word per Windows -*

*La funzione di Preview, molto simile a quella presente in EX-CEL. permette di eseguire* i *controlli finali del documento prima della stampa. Questa funzione risulta indispensabile, anche se in pratica Word per Windows già lavora normalmente in modalità grafica, ad esempio per eliminare tutti* i *codici di controllo che quando* si *opera sul documento* è *bene tenere in ,vista.*

*Preview.*

Poiché la nuova versione di Excel supporta il nuovo File System presente nell'OS/2 release 1.2, vengono migliorate di un ordine di grandezza le prestazioni relative all'accesso su disco fisso, che non era certo il punto forte del Windows sotto DOS e quindi degli applicativi per Windows sotto DOS.

Tornando al DOS e a quello che succede sotto Windows, vi anticipiamo che nel prossimo numero faremo il punto della situazione su EXCEL, che è stato recentemente migliorato e che ora dispone sia di supporti tecnici (Microsoft ci ha inviato il Technical Reference), sia di prodotti ausiliari.

In particolare nel prossimo numero proveremo il Microsoft EXCEL O+E, che permette di dialogare con file esterni di tipo DBF, e che è stato presentato con successo allo scorso SMAU.

Anticipiamo solo che si tratta di un Add-In di EXCEL e che attiva un sistema di finestre di dialogo (alla Windows) attraverso le quali eseguire, con un linguaggio SOL -like, delle operazioni di interrogazione su banche dati esterne, per ora solo in formato DBF.

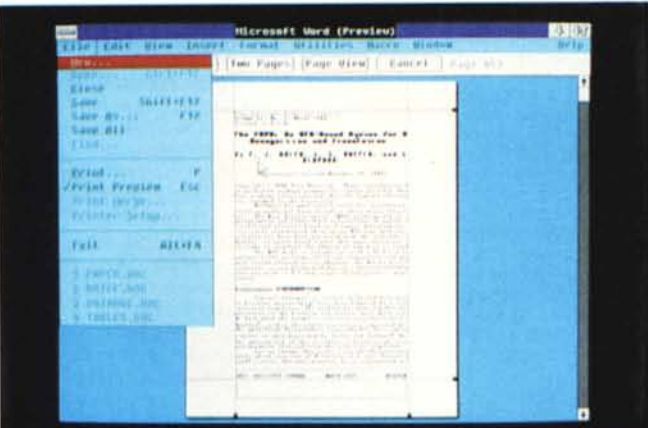

*Word per Windows Import di grafici. Trattandosi di un prodotto che* si *awicina anche al mondo OTP non può non esserci una nutrita serie di comandi per il trattamento delle figure che possono essere importate ed adattate alle esigenze editoriali del documento. Possono essere agganciate al testo, e ne subiscono le sorti, oppure possono essere agganciate alla pagina, e allora il testo fluisce*

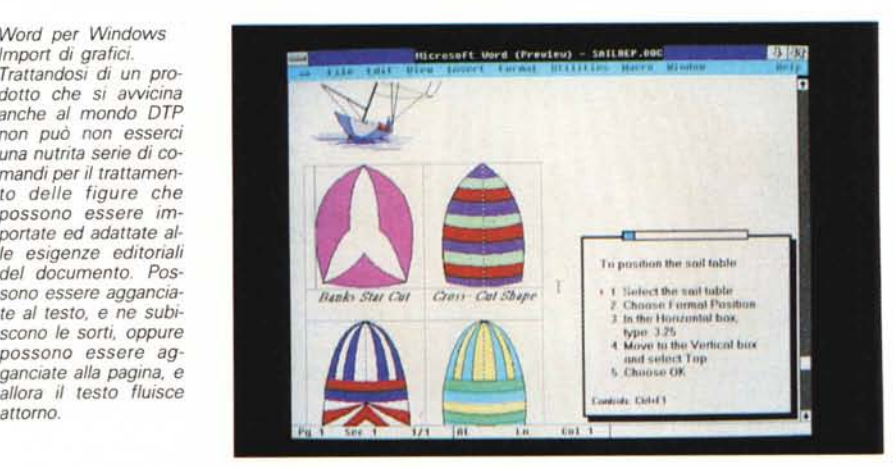

tabelle e nella generazione degli indici gene· rali e degli indici dei contenuti.

Glossario per la memorizzazione non solo di «pezzi» di testo, ma anche di element grafici, che vengono associati ad una parolé chiave per poter essere facilmente riutiliz· zati.

Completa funzione di Outlining per la creazione diretta dei profili strutturali del documento.

Dizionari per la correzione ortografica, per la sillabazione e per la ricerca di sinonimi.

Classiche funzione di Merge, per qualsiasi tipo di integrazione tra testi e dati letti da archivi.

- Gestione delle note a piè pagina e a piè di testo.

Possibilità di generare, in modalità grafica, formule ed equazioni matematiche.

- Funzioni di «annotate», con le quali un documento può essere scritto e revisionato da più persone in modo che ogni intervento, anche di cancellazione, rimanga sul file e sia opportunamente segnalato.

- Funzioni di ricerca del documento, per nome, per autore, per data, per argomento, per parole chiave, e infine anche tramite un qualsiasi brano di testo presente nel documento.

Presenza di un Help e di un Tutorial sempre in linea, richiamabili in caso di... emergenza. In questo viene riproposta l'indovinata funzionalità presente in EXCEL.

Anche dalle poche ore di prova con la beta release ne è risultato un prodotto completo, e per questo motivo, anche complesso, e forse difficile da arrivare in poco tempo a conoscere completamente. Un prodotto che potrebbe rappresentare un punto di arrivo di vent'anni di storia del word processing. Vedremo.